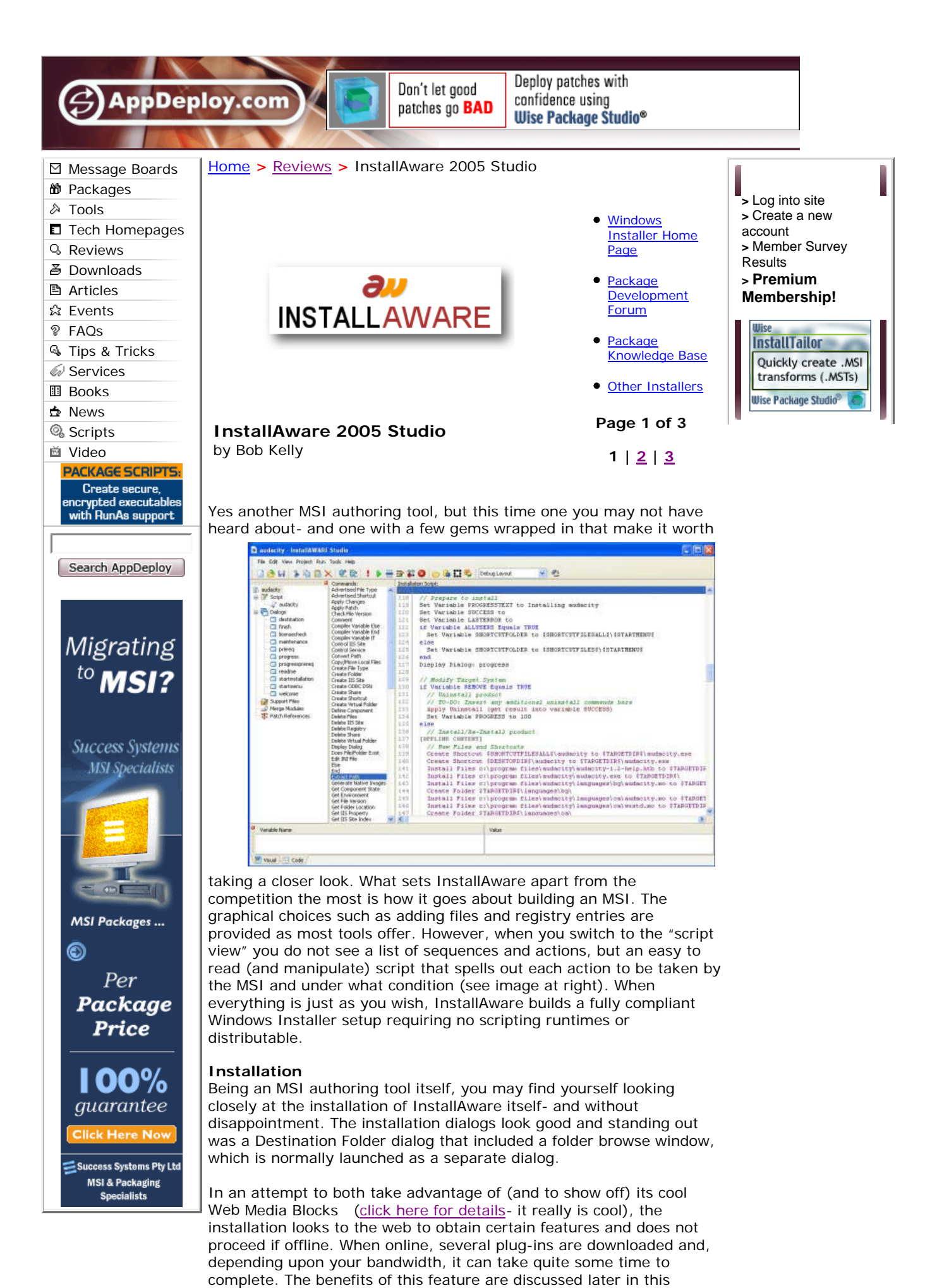

review, however seeing it in action illustrates a potential downside: the installation took a very long time to complete and the progress

bar started over for each plug-in that was downloaded. For the upside of this feature click here to jump ahead.

To install InstallAware on a disconnected system, you either need the single file installer (a 132mb version of the setup), or the web based installer configured with the Minimum setup option (if you choose Minimum in the wizard, it will automatically select only the features that are installable offline).

**[Page 1 of 3] 1 | 2 | 3**

Ads by Goooooogle

# **Windows**

**Installers** 100% Pure MSI Installers-no scripts InstallAnywhere.NE - free trial www.ZeroG.com

### **InstallShield X**

**Express** Build installations in record time with the new Express Edition www.installshield.com

# **InstallWizard Pro**

**4.0** The fastest way to create a MSI professional installation. www.wininstaller.com

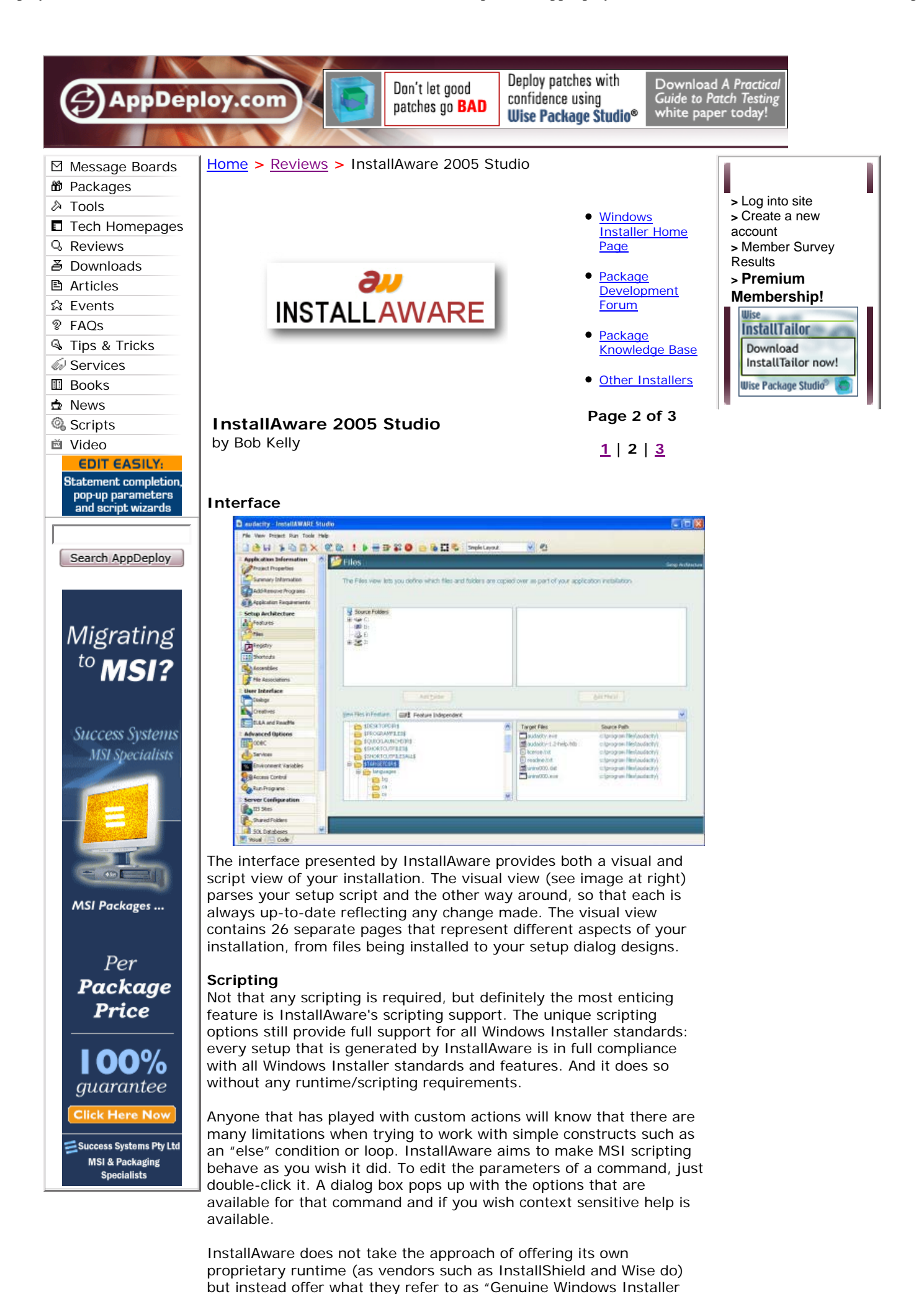

Scripting". One major benefit is you don't need to worry about pre-installation of a script interpreter and native support for Windows Installer capabilities such as running with elevated privileges.

One limitation in this enhanced scripting functionality is that loops are not supported when executing Windows Installer statements. While the InstallAware script contains constructs that allow you to code loops, if you execute a Windows Installer statement multiple times within a loop, only the last iteration of that command will actually run on the target system. At any rate, this is an inherent limitation of Windows Installer and is a situation you should be able to easily avoid.

**[Page 2 of 3]**  $1 \mid 2 \mid 3$ 

#### Ads by Goooooogle

# **Windows**

**Installers** 100% Pure MSI Installers-no scripts InstallAnywhere.NE - free trial www.ZeroG.com

## **InstallShield 10.5**

Download the industry leading .NET and MSI setup-authoring tool now! www.InstallShield.com

# **InstallWizard Pro**

**4.0** The fastest way to create a MSI professional installation. www.wininstaller.com

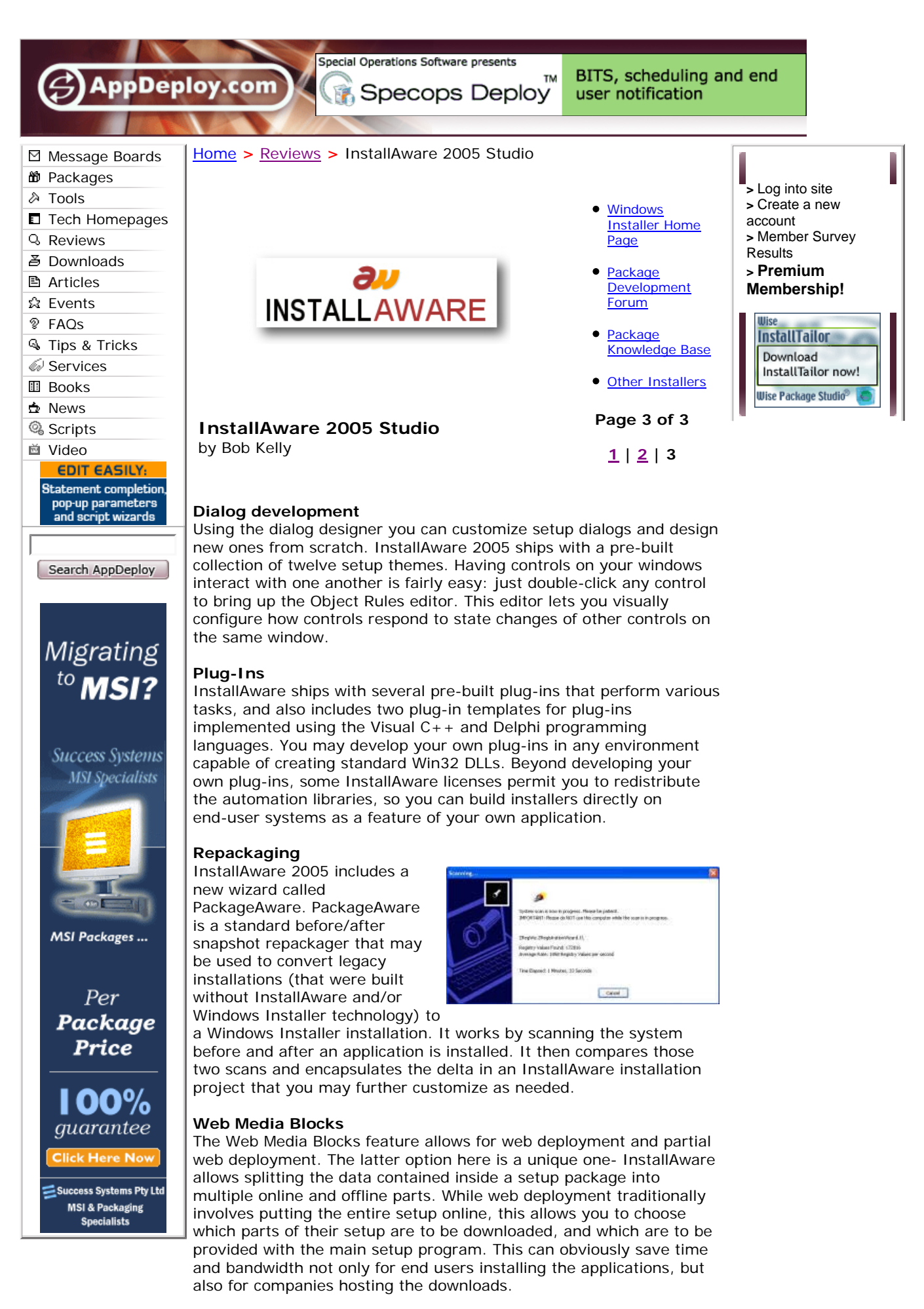

### **Compression**

InstallAware 2005 includes a tool called the MSI CAB Decompressor,

which you can use to repack the installation databases provided as merge modules or prerequisite MSIs by extracting the already compressed files and recompressing them with InstallAware's own enhanced compression algorithm (LZMA/BCJ2).

#### **Patching**

InstallAware 2005 introduces a "one-click patching feature". To use one-click patching, you need only include its latest set of files in your setup as before. Then, add the installers for the previous versions of your package to your project as Patch References. The created patches contain the absolute minimum data and files that are required to upgrade your old versions to the newest version. It accomplishes this by taking binary/differential scans of the files in your different versions, and examining them. Only the changes between the different versions are included in the patch.

#### **Error Free MSI Packages**

Here is one claim I was a bit disappointed with. Having worked with several other repackaging and authoring tools, I know it is almost a certainty that they will not pass all ICE validation checks. The errors encountered are most always acceptable and do not impact deployment, however seeing so many errors in repackaged and vendor provided MSI packages starts you thinking that creating one that passes certification without manual steps may be impossible - unfortunately that assumption remains true.

InstallAware claims to create MSI packages that do not contain ICE errors, but in my repackaged setup, I did find a several ICE errors (mostly warnings) including 5, 30, 40, 57, 60, 66,

If you take a look at an InstallAware MSI with another viewer/editor such as ORCA, you will see that each component is configured as its own conditional feature. The script sets properties to control the installation of items. It is this method that lets InstallAware perform some of its magic. However, keep in mind that if you are using other MSI tools such as Package Studio or AdminStudio in your environment, InstallAware packages may not be viewed normally (listing items feature by feature as they do). This could be an issue for those using conflict management tools or QA tools such as PackageCleaner which are confused by the complex nature of InstallAware packages.

82, 84. Most were just warnings and the resulting MSI functioned just fine, but the promise of an "error-free package" was not delivered.

### **Shelling to other MSI files**

A nice feature worth mention: when seen interactively, any shelled MSI setups are accounted for in the progress bar presented to the user.

### **Closing**

In the end, InstallAware provides several powerful features found no place else. Its intuitive scripting capabilities are unparalleled and the ability to host infrequently needed features of your setup online alone makes it worth a closer look. You can obtain a trial/evaluation version of InstallAware at: http://www.installaware.com

**[Page 3 of 3] 1 | 2 | 3**

#### Ads by Goooooogle

## **Windows**

**Installers** 100% Pure MSI Installers-no scripts InstallAnywhere.NE - free trial www.ZeroG.com

**MSI Packaging** MSI Packaging Specialists Per package price on time on budget success-systems.com.au

**Try the new AdminStudio 6** Convert any setup to 100% pure MSI, even InstallScript MSI packages www.installshield.com